**DESIGN GRAPHIQUE & MOTION DESIGN** 

# **Graphiste Motion Designer en<br>apprentissage**  $(en 1 an)$

#### **PUBLIC CONCERNÉ**

**GOBELINS** 

PARIS

- $\checkmark$  Être âgé(e) de 29 ans révolus maximum au 1<sup>er</sup> septembre 2024
- Justifier de 2 années d'études supérieures dans le domaine de la création audiovisuelle, graphique ou des arts visuels

**Informations détaillées sur le contenu de la formation sur [www.gobelins.fr](http://www.gobelins.fr/)**

### **CLÔTURE DES INSCRIPTIONS**

 **1re session : Jeudi 7 mars 2024 2e session : Jeudi 25 avril 2024** 

### **CONTENU DU DOSSIER DE CANDIDATURE**

Le candidat complète le formulaire d'inscription sur le site de Gobelins : [www.gobelins.fr,](http://www.gobelins.fr/) en choisissant la/les formation(s) souhaitée(s). Le candidat reçoit un mail contenant les informations qui lui permettront de se connecter à son dossier.

Si le(s) souhait(s) du candidat est(sont) jugé(s) recevable(s) par l'école, les modalités de recrutement et concours, ainsi que le lien permettant le paiement des frais de dossier, lui seront adressés par mail. Les pièces justificatives ci-dessous devront alors impérativement être déposées au format pdf, et dans **4 fichiers distincts + dossier graphique**, répartis comme suit :

#### **DOCUMENTS OBLIGATOIRES pour valider la candidature :**

Dans la rubrique :

Envoi de fichiers

DOCUMENTS DE CANDIDATURE À DÉPOSER APRÈS RÉCEPTION D'UN MAIL LES DEMANDANT

 EN 1 SEUL FICHIER PDF : curriculum vitae **ET** lettre de motivation, à déposer dans le bouton correspondant à : "CV (+ Lettre de motivation, si demandée)"

Glissez un fichier ici ou parcourez votre ordinateur pour joindre un document

 EN 1 SEUL FICHIER PDF : pièce d'identité obligatoirement en cours de validité (Carte nationale d'identité recto/verso ou passeport), à déposer dans le bouton correspondant à :

## "recto verso Carte d'Identité/Carte de séjour/Passeport"

Glissez un fichier ici ou parcourez votre ordinateur pour joindre un document -----------

 EN 1 SEUL FICHIER PDF : 3 derniers bulletins scolaires, à déposer dans le bouton correspondant à : "Bulletins de notes des deux dernières années"

Glissez un fichier ici ou parcourez votre ordinateur pour joindre un document . . . . . . . . . . . . . . . . ----------------------

 EN 1 SEUL FICHIER PDF : Dernier diplôme et/ou attestation obtenus (Epreuves anticipées du Bac, Bac, Bac + 2, Licence, etc.) à déposer dans le bouton correspondant à :

"Document complémentaire A"

Glissez un fichier ici ou parcourez votre ordinateur pour joindre un document

 Lors de l'acceptation de sa pré-inscription et de la validation de son dossier, le candidat recevra un mail contenant un **lien URL** sur lequel il devra cliquer pour déposer **son dossier graphique**, au format PDF NE SURTOUT PAS DEPOSER UN LIEN VERS VOTRE DOSSIER GRAPHIQUE DANS LA RUBRIQUE "Renseignements divers", ni compte Insta, ni compte facebook, etc. **Seul un dossier PDF est accepté et à déposer sur la plateforme pcloud.**

**A noter : Si le dossier du candidat comporte une pièce manquante ou erronée, le fichier sera supprimé de son dossier. Un mail lui sera alors adressé pour qu'il téléverse la pièce attendue.**

### **DOCUMENTS NON OBLIGATOIRES :**

Si le candidat dispose d'ores et déjà d'une promesse d'embauche, dans le cadre de son alternance pour l'année scolaire à venir, il peut déposer le document l'attestant dans un fichier PDF dans le bouton :

"Promesse d'embauche" dans la rubrique "pour les alternants ayant une proposition d'embauche"

Glissez un fichier ici ou parcourez votre ordinateur pour joindre un document . . . . . . . . . . . . . . . . . . .

Si le candidat souhaite déclarer une situation de handicap, merci de déposer dans un seul et unique PDF les documents justifiant la demande, dans le bouton correspondant à :

"Notification MDPH/RQTH/aménagements obtenus pour les examens antérieurs"

Glissez un fichier ici ou parcourez votre ordinateur pour joindre un document

**CALENDRIER** 

**SÉLECTION SUR DOSSIERS SCOLAIRE ET GRAPHIQUE (Etude par un Jury) :**

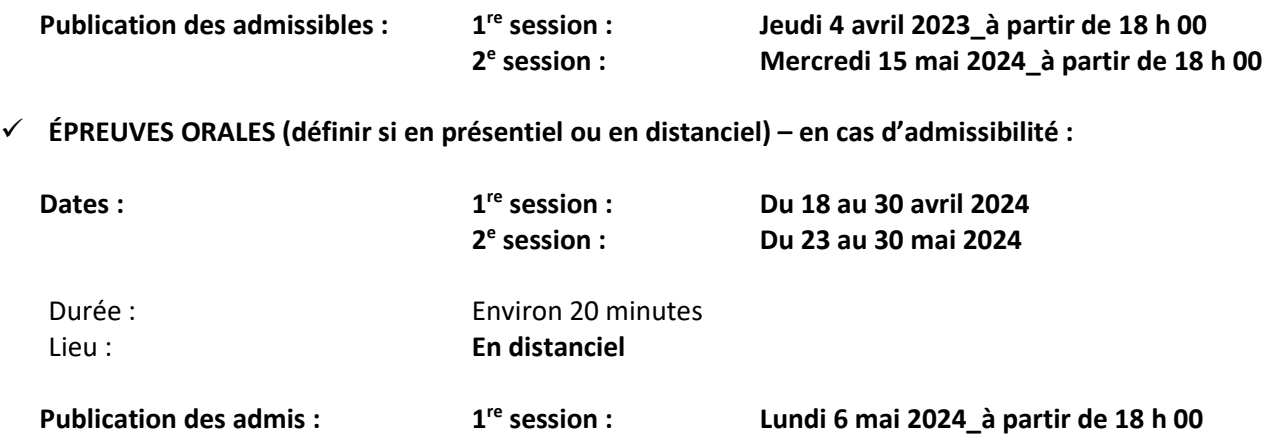

**Publication des résultats sur** <https://www.gobelins.fr/formation-initiale/resultats-concours>

#### **PROCESSUS DE SÉLECTION**

# **SÉLECTION SUR DOSSIER**

## ● **Dossier graphique - au format pdf (1) – comportant :**  30 pages maximum, présentant une sélection des meilleures réalisations, au moyen de reprographies ou de captures d'écrans commentées brièvement. Le candidat indiquera ses NOM et Prénom sur la page de couverture.

**2e session : Mardi 4 juin 2024\_à partir de 18 h 00**

**(1) Indications concernant le dossier à faire parvenir au format pdf en dernière page.**

## **ÉPREUVES ORALES**

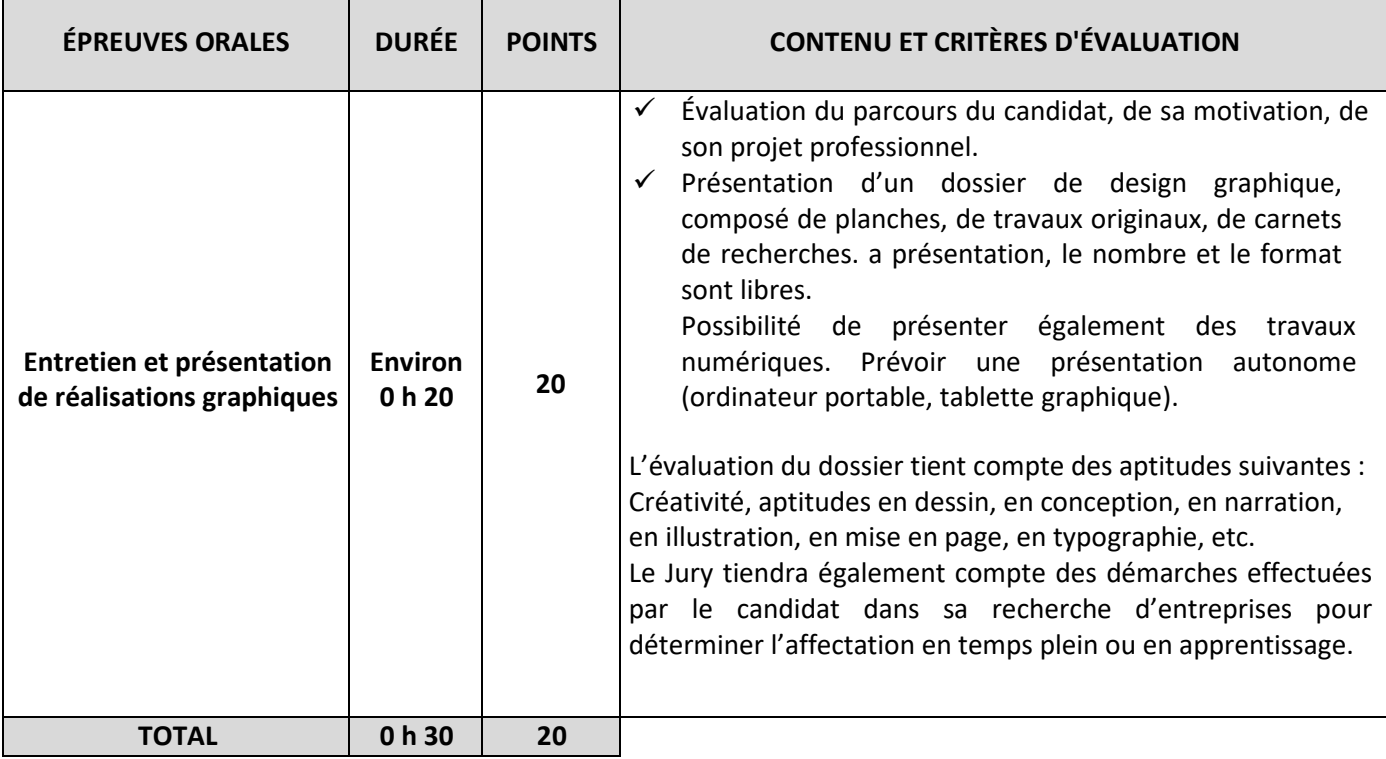

- $\checkmark$  La sélection sur dossier détermine la liste des candidats admissibles.
- $\checkmark$  Seules les notes obtenues aux épreuves orales sont prises en compte dans le calcul de la note finale pour l'admission à la formation.

\*\* \*\*\* \*\*

**(1)** Indications concernant le dossier à faire parvenir au format pdf

- Le dossier pdf du candidat doit obligatoirement être enregistré de la manière suivante : **NOM Prénomn°candidat (Votre numéro de candidat à faire figurer vous sera communiqué au moment de l'inscription)**
- Lors de l'acceptation de sa pré-inscription et de la validation de son dossier, le candidat recevra un mail contenant une adresse URL pour l'envoi de son dossier pdf
- Cliquer sur le lien URL
- Cliquer sur "CLICK HERE TO ADD FILES"
- Indiquer vos nom et prénom sous la forme : NOM Prénom dans le champ "Your name"
- Cliquer sur UPLOAD
- Un nouvel écran va apparaître avec le message "Files are uploaded" ; cette phrase permettra au candidat d'avoir la confirmation que son dossier a bien été envoyé.